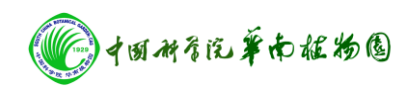

## 荧光**/**磷光**/**发光分光光度计操作步骤

1. 打开计算机,再开仪器主机电源,预热 15 至 20 分钟

2. 双击桌面 FL Winlab 图标

3. 点击讲入仪器设置页面, 设置 Ex、Em 值及 Ex/Em 的 Slit Width 值, 选择合适的 Emission Filter, 点击 OK。

4. 根据实验需要选择 Single Read /Scan/Time Drive/WPR 等相 应图标,点击进入

5. 设置好参数,编辑文件名称

6. 打开样品槽,放入样品比色皿。

7. 点击红绿灯,运行程序(红灯运行,绿灯停止)。

8. 每一个样品测定完成,都会出现提示更换样品,依次操作, 直至全部样品测定完成。

9. 实验结束,取出样品。

10.导出数据,关闭软件。

11.关仪器主机电源,关闭计算机。